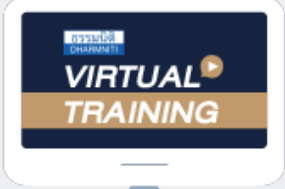

## ้บริษัท ฝึกอบรมและสัมมนาธรรมนิติ จำกัด

สงวนลิขสิทธิ์ รหัสหลักสูตร 23/4046Z

จัดอบรมหลักสูตรออนไลน์ ผ่าน n **ZOOM**  ผูทำบัญชี : บัญชี 6 ชั่วโมง ผูสอบบัญชี : บัญชี 6 ชั่วโมง

หามบันทึกเทป รวมถึงอุปกรณอิเล็กทรอนิกสทุกชนิด

หลักสตรนี้จะมีการบันทึกเสียงและภาพของผู้เข้าอบรมทุกคนตลอดระยะเวลาการอบรมเพื่อใช้เป็นหลักฐานในการนำส่งสภาวิชาชีพบัญชี

## แนวปฏิบัติการบันทึกบัญชีและการปรับปรุงรายการให้ถูกต้อง ตามมาตรฐานการบัญชีฉบับที่ 2 เรื่อง สินค้าคงเหลือ

**1. การบันทึกบัญชีและการปรับปรุงรายการให้ถูกต้องตามมาตรฐานการบัญชีฉบับที่ 2 เรื่อง สินค้าคงเหลือ**

- การวัดมูลค่าสินค้าคงเหลือและวิธีการบันทึกบัญชีให้สอดคล้องตามมาตรฐานการบัญชีฉบับที่ 2
- การจำหน่ายจ่ายโอน การขาย ส่งเสริมการขาย การนำไปใช้ในกิจการโดยไม่คิดมูลค่าของสินค้าคงเหลือ
- บันทึกบัญชีผิดพลาดหรือการลงรายงานสินค้าและวัตถุดิบผิดพลาดจะมีวิธีการแก้ไขอย่างไร
- การจัดทำสต๊อกกลางและสต๊อกย่อย
- การขายสินค้าหลายชนิดอยู่ในแพ็คเดียวกัน
- สินค้าที่รับเข้าสต๊อคมีมากกว่าจำนวนที่สั่งซื้อและจ่ายจริง
- หลักเกณฑ์การตัดยอดสินค้าออกจากสต๊อคให้ถูกต้อง
- การปรับปรุงรายงานและการปิดบัญชีสต๊อกสินค้า
- **2. การจัดทำรายงานและเปิดเผยข้อมูลสินค้าคงเหลือให้ถูกต้องและให้เป็นไปตามมาตรฐานการบัญชีฉบับที่ 2 เรื่องสินค้าคงเหลือ**
	- รูปแบบของรายงานสินค้าคงเหลือตามมาตรฐานการบัญชี
	- กิจการที่ถูกกำหนดให้จัดทำรายงาน
	- การจัดทำรายงานของสินค้าสำเร็จรูป
	- ข้อควรระวังเกี่ยวกับระบบเอกสารลงรายงาน
- **3. ปัญหาของการตรวจนับสินค้า**
	- การวางแผนการตรวจนับสินค้าคงเหลือ และการประสานงานกับหน่วยงานอื่นๆ รวมทั้งผู้สอบบัญชี
	- วิธีการจัดเก็บสินค้าคงเหลือและการเก็บรักษาให้ถูกต้องและครบถ้วนตามแนวทางมาตรฐานการบัญชีมีแนวปฏิบัติอย่างไร
	- กรณีการตรวจนับแบบสุ่มตรวจจะมีวิธีการอย่างไรให้ได้ข้อมูลการตรวจนับให้ถูกต้อง และผู้สอบบัญชีเชื่อมั่นในวิธีการตรวจนับแบบสุ่มตรวจ

**อาจารย์คํานึง สาริสระ**

-ผู้เชี ยวชาญด้านการวางระบบบัญชี

่

- ที่ ปรึกษาด้านภาษี

- การตรวจนับปริมาณสินค้าที่ขาดเกินจากรายงานจะมีวิธีการปฏิบัติตามมาตรฐานการบัญชี
- การตรวจสอบรายงานสรุปการตรวจนับสินค้าในแต่ละงวดบัญชีมีแนวทางอย่างไรให้ถูกต้องตามมาตรฐานการบัญชี
- **4. หลักเกณฑ์การทำลายสินค้าคงเหลือมีขั้นตอนและวิธีการดำเนินการอย่างไรให้ถูกต้องตามมาตรฐานการบัญชี**
	- เสื่อมคุณภาพ
	- ผลิตสินค้าเสร็จแล้วไม่สามารถใช้การได้ (ไม่ผ่าน Q.C.)
	- ชำรุดเสียหาย
	- สินค้าสูญหาย
- **5. คุณธรรม จริยธรรม และจรรยาบรรณของผู้ประกอบวิชาชีพบัญชี**

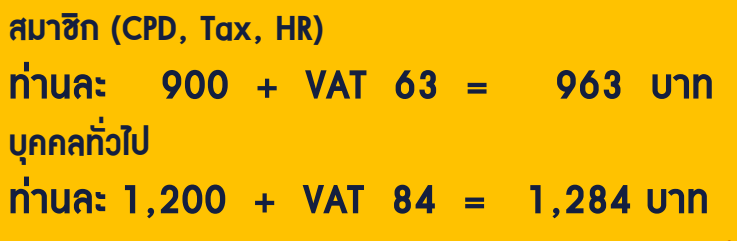

**\*\*\*รับชำระเงินผ่านระบบ QR CODE หรือ โอนเงินผ่านธนาคารเท่านั้น\*\*\***

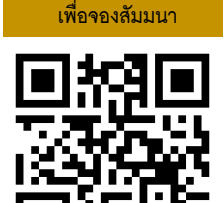

**SCAN QR Code** 

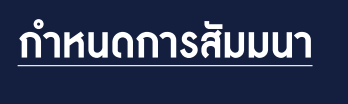

**วันอาทิตย์ที่ 28 สิงหาคม 2565**

เวลา 09.00-16.30 น.

## ้บริษัท ฝึกอบรมและสัมมนาธรรมนิติ จำกัด ผูทำบัญชีและผูสอบบัญชี **VIRTUAL<sup>®</sup>** การอบรม Online ผานโปรแกรม TRAINING สามารถนับชั่วโมงได **ZOOM** ้ vั้นต<sub>้</sub>อนการสมัครและเข้าใช้งาน 1. สำรองที่นั่งการอบรมผาน www.dst.co.th เงื่อนไขการเขาอบรม Online และการนับชั่วโมงผานโปรแกรม ZOOM คลิกเพื่อลงทะเบียน • ผูัเขาอบรมติดตั้งโปรแกรม Zoom Version ลาสุด แลวลงทะเบียน ขั้นตอนการสำรองที่นั่ง โปรแกรมใหพรอมใชงาน - ติดตั้งโปรแกรมบน Computer PC และ Notebook (คลิกที่ลิ้งค URLhttps://zoom.us/download เลือก Download Zoom Client for Meetings)  $\overline{\mathbb{E}}$ Zoom Client for Meetings .<br>The web browser client will download automatically when you start or join your first Zoom<br>meeting, and is also available for manual download here.  $\mathbb{R}$ Download Version 5.0.0 (23168.0427) เมื่อทานลงทะเบียนเรียบรอยทานจะไดรับการยืนยันจาก - ติดตั้ง Application บน Smart Phone ผานระบบ ios และ Android e-mail : seminar@dst.co.th ZOOM Cloud Meetings  $\langle \hat{m} \rangle$ 2. ชำระเงิน (ผานระบบ QR CODE หรือโอนเงินผานธนาคาร) ขั้นตอนการชำระเงิน จองหลักสตรสัมมนาออนไลน์ เรียบร้อยแล้ว จำนวนที่ต้องช่าระดิน **M1 - 432811** • การอบรมผานโปรแกรม ZOOM ควรติดตั้งโปรแกรมลงบนคอมพิวเตอร 1.712.00 unn หรือ โน้ตบุ๊คที่มีกล้อง โดยเชื่อมต่อระบบเครือข่ายอินเทอร์เน็ตความเร็ว ไมต่ำกวา 10 Mbps เพื่อการอบรมที่มีประสิทธิภาพ • กำหนดจำนวนผูเขาอบรม 1 ทาน / 1 User • ผูเขาอบรมตองกรอกขอมูล ผาน google form เมื่อทานชำระเงินเรียบรอยแลว \*\*เฉพาะกรณีโอนเงินผานธนาคาร • ผูเขาอบรมตองเขาหองอบรมผานโปรแกรม Zoom กอนเวลาที่ระบุไว กรุณาสงหลักฐานการชำระเงินมาที่ e-mail : e-payment@dharmniti.co.th อยางนอย 20 นาที • ผูเขาอบรมตองตั้งชื่อบัญชี ZOOM เปนชื่อ-นามสกุลจริง ดวยภาษาไทย 3. สถาบัน ฯ จะส่งแบบฟอร์มลงทะเบียนอบรม Zoom (กรอกรายละเอียดใน ใหตรงตามบัตรประชาชน Google Form) • ผูเขาอบรมตองเปดกลองตลอดระยะเวลาการอบรมและไมควรกดออก - กรณีนับชั่วโมงผู้ทำบัญชีและผู้สอบบัญชี ผู้เข้าอบรมต้องแนบรูปถ่ายหน้าตรง จากโปรแกรมเนื่องจากสถาบันฯจะทำการบันทึกเสียงและภาพเพื่อนำสง พรอมบัตรประชาชนใน Google Form สภาวิชาชีพบัญชี • เจาหนาที่จะ Capture หนาจอผูเขาอบรมทุกคน แบบฟอรมตัวอยาง \* หลักสูตร 3 ชั่วโมง Capture หนาจอ 2 ชวง ชวงกอนอบรมและสิ้นสุด ี การอบรม<br>\* หลักสตร 6 ชั่วโมง Capture หน้าจอ 4 ช่วง 1. ชื่อ-นานสกอ (ภาษาไทย) \* คำตอบของคณ ชวงเชากอนอบรม (09.00 น.) และจบการอบรมชวงเชา (12.15 น.) ชวงบายกอนอบรม (13.15 น.) และสิ้นสุดการอบรม (16.30 น.) 2.รหัสสารองที่นั่ง \* • ผูเขาอบรมสามารถกดปุมยกมือ (Raise Hand) หรือพิมพขอคำถาม ค่าคอมของคุณ ผานทางชองแชทไดในระหวางอบรม • หลักเกณฑการนับชั่วโมง CPD สำหรับผูสอบบัญชีและผูทำบัญชีใหนับ 3. E-mail (ใช้นำส่งหนังสือรับรองการนับชั่วโมง CPD และลิงค์เข้าร่วมการอบรม) \* ดังนี้ \* นอยกวา 30 นาทีไมนับเปนจำนวนชั่วโมง **Greenwees**  \* 30 ถึง 59 นาทีใหนับเปนครึ่งชั่วโมง \* 60 นาทีใหนับเปน 1 ชั่วโมง 4. เมอร์โทรศัพท์ ' • หนังสือรับรองจะจัดสงใหทาง e-mail ภายใน 1 วันทำการหลังเสร็จสิ้น ค่าคอมของคุณ การอบรม • การพัฒนาความรูตอเนื่องเปนสิทธิสวนบุคคล ตองเขาอบรมดวยตนเอง 4. ผู้เข้าอบรมกรอก Google Form เรียบร้อยแล้ว สถาบัน ฯ จะส่ง เท่านั้น กรณีไม่ปฏิบัติตามเงื่อนไขข้างต้นจะไม่สามารถนับชั่วโมงได้ - Link เขาหองอบรม (คลิก Link ณ วันอบรม) - เอกสารประกอบการอบรม ผาน e-mail - หามบันทึกภาพ วีดีโอแชรหรือนำไปเผยแพร (สงวนลิขสิทธิ์) -